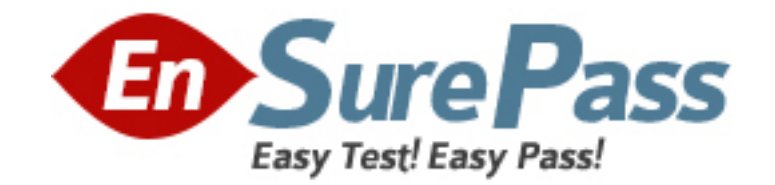

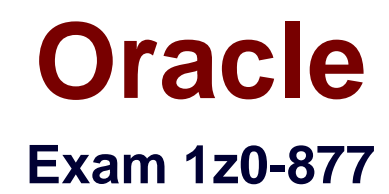

# **Oracle Solaris 10 System Administrator Certified Professional Exam, Part IVersion 7.0**

**Version: 3.0**

**[ Total Questions: 301 ]**

www.ensurepass.com

## **Topic 1, Volume A**

### **Question No : 1 - (Topic 1)**

Your x86-based server will not boot Solaris 10 OS. You discover that you need to restore your pboot and boot block on the / (root) slice located on disk c0d0. You first boot off of the CD-ROM or DVD into single user mode. What commands should you run to restore the pboot and boot block on the slice?

**A.** # cd /usr/lib/ufs# installboot /dev/rdsk/c0d0s0

**B.** # cd /usr/platform/`uname -m`/lib/fs/ufs # install -bootblock -pboot /dev/rdsk/c0d0s0 **C.** # cd /usr/platform/`uname -m`/lib/# install-pboot /dev/rdsk/c0d0s2 -b bootblock /dev/rdsk/c0d0s2

**D.** # cd /usr/platform/`uname -m`/lib/fs/ufs # installboot /usr/platform/`uname i`/lib/fs/ufs/pboot \

/usr/platform/`uname -i`/lib/fs/ufs/bootblk /dev/rdsk/c0d0s2

**Answer: D**

## **Question No : 2 - (Topic 1)**

A snapshot of the /export/project file system has been taken. Prior to backing up the file system, you need to check to see if certain files are on the snapshot. The snapshot needs to be mounted to check for these files. Which command will mount the snapshot?

**A.** mount -F ufs -o ro /dev/fssnap/0 /check

**B.** mount -F ufs -o rw /dev/fssnap/0 /check

**C.** mount -F ufs -o ro /export/project /check

**D.** mount -F ufs -o rw /export/project /check

**Answer: A**

#### **Question No : 3 - (Topic 1)**

You created a snapshot of the /data2 filesystem as follows:

# fssnap -F ufs -o bs=/data2/snap /data2

But, the system responds with the following error:

snapshot error: Invalid backing file path

What is the problem?

**A.** The /data filesystem does not exist.

**B.** This message indicates that the /data2/snap directory does not exist.

**C.** The name of the Backing Store is incorrect, it should be /dev/fssnap/0

**D.** This message indicates that you cannot have the backing store file on the same filesystem as the filesystem being snapped.

**Answer: D**

## **Question No : 4 - (Topic 1)**

The /export/home file system is running out of space on c0t0d0s7. You added a new disk to the system and it is named c1t1d0. You need to move the /export/home file system to slice 7 on the new disk. Which command is used to move the data from /export/home to the new disk after booting the server to the single-user milestone?

**A.** mount /dev/dsk/c1t1d0s7 /mnt ; ufsdump 0ucf - \ /dev/rdsk/c0t0d0s7 | (cd /mnt; ufsrestore xf - )

**B.** ufsdump 0ucf - /dev/rdsk/c0t0d0s7 | ufsrestore xf - \ /dev/rdsk/c1t1d0s7

**C.** ufsdump 0ucf - /dev/rdsk/c0t0d0s7| ufsrestore xf - \ /dev/rdsk/c1t1d0s7

**D.** mount /export/home; ufsdump 0ucf - /export/home | \ ufsrestore xf - /dev/dsk/c1t1d0s7

#### **Answer: A**

## **Question No : 5 - (Topic 1)**

You need to restore some files from a file system. The file system was backed up from a snapshot. Which command will correctly restore these files?

**A.** fssnap -i **B.** fssnap -r **C.** ufsrestore -i **D.** snaprestore -i

**Answer: C**

## **Question No : 6 - (Topic 1)**

After you back up /export using a file system snapshot, and you have removed the snapshot, you also need to remove the backing store. If the snapshot was created with:

# mkdir /var/tmp/backup-snaps

# fssnap -o bs=/var/tmp/backup-snaps /export

Which file do you need to remove?

- **A.** /var/tmp/backup-snaps
- **B.** /var/tmp/backup-snaps/0
- **C.** /var/tmp/backup-snaps/snapshot
- **D.** /var/tmp/backup-snaps/snapshot0

#### **Answer: D**

### **Question No : 7 - (Topic 1)**

A corrupted file system is now repaired and back in use. Some, but not all of the files within the file systems have been deleted. The only backup of this file system is a month-old tar archive. This archive will need to be restored as root. Which two statements correctly describe the effects of the restore operation? (Choose two.)

**A.** Files found in the file system that are also on tape will NOT be overwritten.

**B.** The missing files, present on the backup tape, are restored to the file system with the data as it was when the backup was taken.

**C.** The access times are preserved by tar and will reflect the time when a user last accessed the data.

**D.** The modification time on the files restored by tar will be preserved and will reflect the time the file was last modified before the backup, NOT the time of the restore operation.

#### **Answer: B,D**

#### **Question No : 8 - (Topic 1)**

A file system has been corrupted and needs to be restored. Which file contains the ufsdump levels for this file system?

**A.** /etc/backup **B.** /etc/ufsdump **C.** /etc/dumpdates **D.** /etc/fsdumpdates

**Answer: C**

### **Question No : 9 - (Topic 1)**

While selecting files during an interactive restore with ufsrestore, you are interrupted by a junior administrator before you can complete the file selection process and start the restore. After answering the administrator's question, you realize that you have forgotten which files you had already selected for the restore. How can you determine which files are already marked for extraction and restore?

**A.** You can use the ls subcommand of ufsrestore.

**B.** You can use the add subcommand of ufsrestore.

**C.** You can use the select subcommand of ufsrestore.

**D.** You can view the selected files as they are marked with a plus sign (+) in the list that is permanently displayed in the upper half of the interactive ufsrestore screen view.

**Answer: A**

## **Question No : 10 - (Topic 1)**

You need to change the hostname and IP address of a server. Without manually editing all of the required files, which command can be run to restore a system configuration to an unconfigured state, ready to be reconfigured again restore a system configuration to an unconfigured state, ready to be reconfigured again?

- **A.** /usr/sbin/sys-unconfig
- **B.** /usr/sbin/unconfig
- **C.** /sbin/ipconfig
- **D.** /usr/sbin/set\_parms initial

**Answer: A**

## **Question No : 11 - (Topic 1)**

A host named client12 is having difficulty communicating with a heavily used server named server14. The server14 server has the ce0, ce1, ce4, and qfe4 interfaces active. The client12, admin6, and appserv5 hosts are all on a private network and access the ce4 interface on server14 exclusively and cannot access other network interfaces on server14. The appserv5 and admin6 hosts are currently generating heavy traffic to server14 due to a running batch process. Which two commands can you run on server14 to look at the network traffic generated between only client12 and server14 to assist in troubleshooting the communication issue? (Choose two.)

- **A.** snoop !admin6
- **B.** snoop -d client12
- **C.** snoop -d ce server14
- **D.** snoop -d ce4 client12
- **E.** snoop -d ce4 client12 server14
- **F.** snoop -i ce4 server14 client12

**Answer: D,E**

## **Question No : 12 - (Topic 1)**

To save time configuring some custom network facilities, a junior administrator in your company attempts to copy some entries from the /etc/inetd.conf file on a Solaris 8 OS server into the /etc/inetd.conf on a Solaris 10 OS server. The junior administrator is unable to determine why services do not start. Which two commands can you run on the Solaris 10 OS server to start the services? (Choose two.)

- **A.** inetconv -f
- **B.** inetcfg -i /etc/inetd.conf
- **C.** inetcfg -o /etc/inetd.conf
- **D.** inetconv -f -i /etc/inetd.conf
- **E.** inetconv -forceimport -o /etc/inetd.conf

#### **Answer: A,D**

## **Question No : 13 - (Topic 1)**

When your Solaris system is booted, a startup script initializes the rpcbind service. Which script is it?

- **A.** /lib/svc/method/net-physical
- **B.** /etc/rcS.d/S30network
- **C.** svc:/network/rpc/bind:default
- **D.** /lib/svc/method/rpc-bind

**Answer: D**

## **Question No : 14 - (Topic 1)**

You have just configured the network interface on systemA . The following information is displayed pertaining to the network interface on systemA:

lo0: flags=2001000849<UP,IOOPBACK,RUNNING,MULTICAST,IPv4,VIRTUAL> mtu 8232 index 1 inet 127.0.0.1 netmask ff000000<br>rtls0: flags=1004842<BROADCAST,RUNNING,MULTICAST,DHCP,IPv4> mtu 1500 index 2 inet 192.168.1.31 netmask ffff

 From systemB, you test the network connectivity by sending ICMP ECHO\_REQUEST packets to systemA. The following message is displayed:

no answer from systemA

What is most likely the problem?

- **A.** The interface is not plumbed.
- **B.** The interface is not configured.
- **C.** The interface does not have valid routes configured.
- **D.** The interface is not marked as

#### **Answer: D**

## **Question No : 15 - (Topic 1)**

Youe just configured the network interface on You?e just configured the network interface on systemA and the following information is displayed pertaining to systemA's network Interface:<br>lo0: flags=2001000849<UP,LOOPBACK,RUNNING,MULTICAST,IPv4,VIRTUAL> mtu 8232 index 1 inet 127.0.0.1 netmask<br>ff0000000

rruuuuuu<br>rtls0: flags=1004842<BROADCAST,RUNNING,MULTICAST,DHCP,IPv4> mtu 1500 index 2 inet 192.168.1.31 netmask ffffff00<br>broadcast 192.168.1.255 ether 0:10:dc:a3:7e:4b

 You have been instructed to change the name of this system to systemB. Which four files need to be modified to change the name of this system from systemA to systemB? (Choose four)

- **A.** /etc/nodename
- **B.** /etc/hostname.rtls0
- **C.** /etc/hostname
- **D.** /etc/inet/hosts
- **E.** /etc/domainname
- **F.** /etc/inet/ipnodes
- **G.** /etc/inetd.conf

**Answer: A,B,D,F**

## **Question No : 16 - (Topic 1)**

Your company security policy does not allow you to connect your servers directly to the internet. You would like to utilize some of theYour company? security policy does not allow you to connect your servers directly to the internet. You would like to utilize some of the functionality in Solaris 10 to analyze your systems for available OS updates, and also download and install those updates from Sun Microsystems. Which answer describes how to utilize this functionality to analyze your systems for available OS updates, and also download and install those updates without connecting your server directly to the internet?

**A.** Get the patches on DVD and use Solaris 10 patch manager tools to analyze your server against the updates on the DVD.

**B.** Connect your server via sftp only when you need to analyze your server for updates.

**C.** Use the update manager proxy software and re-direct the client to look for updates on the proxy server.

**D.** You will not be able to use the update utility to automatically search for updates at Sun Microsystems because the utility requires connecting to a Sun server over the internet.

## **Answer: C**

## **Question No : 17 - (Topic 1)**

In Solaris 10, this tool provides an automated and proactive approach to patch management. It provides a graphical user interface as well as a command line interface. Which tool is it?

- **A.** smpatch
- **B.** Patchtool
- **C.** Update manager
- **D.** Patch manager

**Answer: C**

### **Question No : 18 - (Topic 1)**

You need to quickly obtain the physical and logical device names for the disks attached to the server. Which command achieves this?

**A.** config **B.** format **C.** devices **D.** prtconf | grep name

**Answer: B**

## **Question No : 19 - (Topic 1)**

You inherited a large number of disks from another department and installed them in your server. You want to prepare them for use on your system by removing partition information but not destroy the VTOC. You decide to write a script to automate the task. Which command should you use to achieve this?

- **A.** format <device>
- **B.** prtvtoc /dev/rdsk/<device>s2
- **C.** fmthard -s /dev/null /dev/rdsk/<device>s2
- **D.** dd if=/dev/zero of=/dev/rdsk/<device>s2 bs=512 count=1

**Answer: C**

## **Question No : 20 - (Topic 1)**

The IT manager in your department tells you that Sun has released a patch that includes product enhancements for SunMC (Sun Management Center). Another system administrator might have already applied this patch, but the IT manager wants you to check the SunMC server to make sure it is applied. The patch number is 113106-01. Which two commands show if this patch has already been applied? (Choose two.)

**A.** patchadd -G 113106-01

**B.** patchadd -p | grep 113106-01 **C.** patchchk 113106-01 **D.** patchinfo -p | grep 113106-01 **E.** showrev -p | grep 113106-01

**Answer: B,E**

### **Question No : 21 - (Topic 1)**

You determine that a certain user, user1, is using excessive disk space. To achieve the best space reduction with minimum effort, you want to gather information to help user1 decide which files or directories to back up. You also want to illustrate that user1 is using more space than others. Which two commands would achieve this? (Choose two.)

**A.** ls -alR /export/home/user1 **B.** du -hs /var/opt **C.** du -h /export/home/user1 **D.** df -h **E.** quot -f /dev/dsk/<device>

**Answer: C,E**

#### **Question No : 22 - (Topic 1)**

A SPARC-based system has been rebooted, but no one can gain access to it. When investigating, the console shows this message:

Rebooting with command: boot Boot device: /sbus@1f, 0/SUNW, fas@e, 8800000/sd@0,0 File and args: SunOS Release 5.10 Version Generic 64-bit<br>Copyright 1983-2005 Sun Microsystems, Inc. All rights reserved. Use is subject to license terms. Cannot open '/etc/path\_to\_inst' Program terminated

Which action can you take to get the system working again?

**A.** boot -s **B.** boot -rs **C.** boot -ars **D.** boot /etc/path\_to\_inst **Answer: C**

## **Question No : 23 - (Topic 1)**

Every user's home directory is located in the /export/home file system as /export/home/<username>. The output from df -h shows the user's home file system filling up:

size used avail capacity Mounted on Filesystem /dev/dsk/c0t0d0s5 7.9G 7.5G 0.4G 95% /export/home

Which command would display disk usage by user?

**A.** du -h /export/home **B.** df -k /export/home/\* **C.** ls -lR /export/home **D.** du -sh /export/home/\*

**Answer: D**

## **Question No : 24 - (Topic 1)**

A user is trying to insert a CD-ROM on their system to access data sent by a customer, but the CD-ROM is failing to mount automatically. Which two commands do you need to perform to ensure the correct process is running and then restart it if required? (Choose two.)

- **A.** mount cd **B.** mount cdrom **C.** svcs -p | grep vold **D.** svcs -p | grep volmgt **E.** /etc/init.d/vold start
- **F.** /etc/init.d/volmgt start

**Answer: C,F**

#### **Question No : 25 - (Topic 1)**

A system will not boot after modification to a critical file on the root file system on /dev/dsk/c0t0d0s0. The system has been booted to the appropriate level to allow access to the disk where the root file system is located and to set the terminal type. Which two commands should you run to make the file system available for edit? (Choose two.)

**A.** fsck /dev/rdsk/c0t0d0s0 **B.** mount /dev/dsk/c0t0d0s0 / **C.** mount /dev/dsk/c0t0d0s0 /a **D.** fsck /devices/rdsk/c0t0d0s0

**Answer: A,C**

## **Question No : 26 - (Topic 1)**

The / file system of one of your CAD users keeps filling up when printing. After investigation, you discover the 36 gigabtye disk is partitioned as follows:

/ 15 Gigabyte swap 1 Gigabyte /export/home 20 Gigabyte

 $\angle$  15 Gigabyte swap 1 Gigabyte /export/home 20 Gigabyte

Which action would you take to prevent the / file system from filling up?

- **A.** Increase the space available to swap.
- **B.** Reconfigure the system so /usr is a separate file system.
- **C.** Reconfigure the system so /opt is a separate file system.
- **D.** Reconfigure the system so /var is a separate file system.

**Answer: D**

#### **Question No : 27 - (Topic 1)**

You are installing a software application onto your server. The software installation notes specify that the Solaris 10 OS must have patch 104945-02 applied. You have downloaded the patch into your /home directory and the ls command lists it as follows: 104945-02.zip You are ready to install the patches. Which answer describes the correct procedure for installing the patch?

**A.** cp the patch to /var/tmp cd /var/tmp patchadd -p 104945-02

**B.** /usr/bin/unzip ~/104945-02.zip patchadd 104945-02.zip

**C.** /usr/bin/unzip ~/104945-02.zip cp the patch to /var/tmp cd /var/tmp;patchadd 104945-02

**D.** cp the patch to /var/tmp; cd /var/tmp /usr/bin/unzip 104945-02.zippatchadd 104945-02

**Answer: D**

## **Question No : 28 - (Topic 1)**

Your company has hired a new Java technology programmer, and the IT manager wants you to create a user account, user5, on the development server for this new employee. Account creation must abide by the following departmental rules:

- 1) The user's home directory will be /export/home/"username".
- 2) Java programmers use the Korn login shell.
- 3) The user's home directory must be created at the time the account is created.
- 4) Java programmers use javap as their primary group.
- 5) Java programmers use javad as their secondary group.

Which two command-line entries will create this new account? (Choose two.)

**A.** useradd -d /export/home/user5 -m -g javap -G javad -s /bin/ksh user5

**B.** useradd -d /export/home/user5 -m -s /bin/ksh -g javap -G javad user5

**C.** useradd -d /export/home/user5 -m -s /bin/ksh -g javad -G javap user5

**D.** useradd -m -d /export/home/user5 -s /bin/ksh -g javad -G javap user5

**E.** useradd -d /export/home/user5 -m -s /sbin/ksh -g javap -G javad user5

**Answer: A,B**

## **Question No : 29 - (Topic 1)**

The second field in the /etc/group file is used to store the encoded group password. It has been decided that passwords will be placed on certain group entries in this file. What is the result?

**A.** Access to each group is granted only to users in the group.

**B.** Users who are secondary members of the group are required to use the group password to gain access to the group.

**C.** Users who are NOT members of the group can access it if they know the password.

**D.** Users who are primary members of the group are required to use the group password to gain access to the group.

**Answer: C**

### **Question No : 30 - (Topic 1)**

You want to backup an active ZFS file system named dbase. When listing the information on the file system, the following information is displayed:

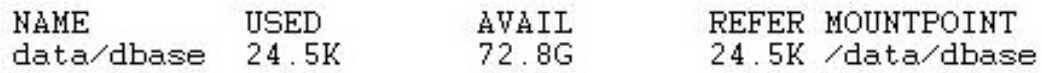

Rather than unmount the file system and make it unavailable during the backup, you want to create a point in time snapshot of the file system and backup that snapshot. Which command is used to create a point in time snapshot of the dbase file system?

- **A.** zfs clone data/dbase data/sdbase/dbase\_snapshot
- **B.** zfs snapshot files/data data snapshot
- **C.** fssnap -F ufs -o bs=/var/tmp /data/dbase /dev/fssnap/0
- **D.** zfs snapshot data/dbase@ dbase\_snapshot

**Answer: D**

#### **Question No : 31 - (Topic 1)**

Youe created several ZFS file systems as listed:

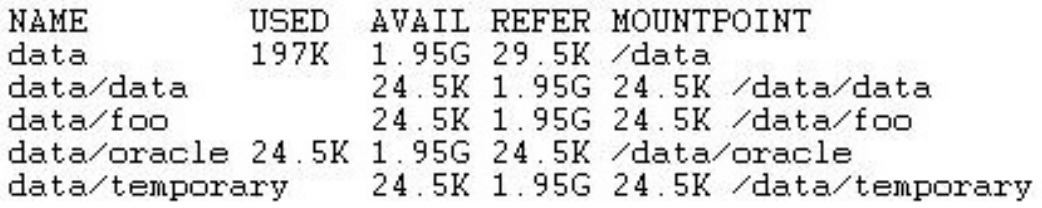

The /data/temporary file system is no longer needed. Which command would you use to remove this ZFS file system?

**A.** umount /data/temporary; zfs destroy temporary

- **B.** zpool destroy data/temporary
- **C.** zfs destroy data/temporary
- **D.** umount /data/temporary; newfs /data/temporary

**Answer: C**

#### **Question No : 32 - (Topic 1)**

On a SPARC based system two device aliases named bootdisk01 and bootdisk02 have been created. These aliases allow the boot system to boot from two different disks, and currently bootdisk01 is used by default. Which Solaris command amends the boot-device parameter to cause the system to boot from bootdisk02 by default?

- **A.** eeprom boot-device=bootdisk02
- **B.** eeprom boot-device bootdisk02
- **C.** setenv boot-device=bootdisk02
- **D.** setenv boot-device bootdisk02

**Answer: A**

#### **Question No : 33 - (Topic 1)**

You just installed Solaris on your x86 server and you cannot get your system to boot to the Solaris 10 OS. When rebooting, you get three options in the GRUB menu:

Solaris Solaris Serial Console ttya<br>Solaris Serial Console ttyb

You select Solaris from the menu and another menu appears:

```
1. Solaris Interactive
2. Custom JumpStart<br>3. Solaris Interactive Text (Desktop Session)
4. Solaris Interactive Text (Console Session)
5. Apply driver update<br>6. Single User Shell
```
You check the BIOS settings on the server and the boot device priority is as follows:

First Boot Device [FLOPPY] Second boot device [CDROM] Third Boot Device [HARD DISK] Fourth Boot Device [LAN]

Which option can you use to fix the problem?

**A.** The boot device priority is fine, your hard drive must be faulty or the boot block is missing. Boot to CDROM, open a shell and run fsck on the Hard Disk.

**B.** Change the boot device priority so that the CDROM is the third boot device and the HARD DISK is second.

**C.** Make the First boot device = LAN, Second boot device= CDROM, Third boot device = HARD DISK, remove the fourth boot device.

**D.** You did not set the fdisk boot partition to ACTIVE and the system cannot boot to the hard disk. Boot from CDROM, open a shell and use fdisk to set the partition to ACTIVE. **E.** The GRUB menu is not correct and Solaris is not pointing to the hard disk that you installed the Solaris OS on. Edit the GRUB menu and. The GRUB menu is not correct and Solaris is not pointing to the hard disk that you have installed the Solaris OS on. Edit the GRUB menu and modify the default boot device so that it points to the correct boot drive.

**Answer: B**

## **Question No : 34 - (Topic 1)**

You are setting up a Sun server with two internal SATA disk drives. You have also installed two PCI SCSI controllers, and have installed four SCSI disk drives on each controller. Now you want to check that all of the hardware is configured properly and that all of the hard drives are visible by the system. Which Open Boot command(s) are used to verify that all of the drives are accessible and that the server is able to identify all of the disk drives?

**A.** probe-all

- **B.** sifting probe
- **C.** probe-scsi followed by probe-ide
- **D.** probe-scsi-all followed by probe-ide-all

**Answer: D**

## **Question No : 35 - (Topic 1)**

You are the system administrator and the IT manager asks you to attach a new boot disk to a SPARC-based development system. This allows the server to have both a Solaris 9 OS system disk and a Solaris 10 OS system disk. You bring the system to run level 0 and attach a single external SCSI disk to the workstation. After power cycling the workstation to the ok prompt, the new disk is presented as /pci@1f, 0/pci@1/pci@1/SUNW, isptwo@4/sd2, 0. Which FORTH Monitor command creates a new permanent device alias called S10disk?

**A.** nvalias /pci@1f, 0/pci@1/pci@1/SUNW, isptwo@4/sd@2, 0 S10disk

**B.** nvalias S10disk /pci@1f, 0/pci@1/pci@1/SUNW, isptwo@4/sd@2, 0

**C.** devalias /pci@1f, 0/pci@1/pci@1/SUNW, isptwo@4/sd@2, 0 S10disk

**D.** devalias S10disk /pci@1f, 0/pci@1/pci@1/SUNW, isptwo@4/sd@2, 0

**Answer: B**

## **Question No : 36 - (Topic 1)**

Currently, your Solaris x86-based server is configured to boot from the second SATA drive. You want to change your server so that it automatically boots using its default autodetect boot behavior when the system is powered on or during a reboot. Which describes how to change your server to use the default autodetect boot behavior?

- **A.** eeprom boot-file=
- **B.** eeprom boothpath=? ?
- **C.** eeprom bootpath=autodetect
- **D.** kernel boot-file=autodetect
- **E.** eeprom boot-file=autodetect

## **Answer: A**

## **Question No : 37 - (Topic 1)**

A junior kernel engineer wants to test some modifications to a SPARC-based kernel. Which ok prompt command allows you to boot your workstation using the new kernel that the engineer has developed?

- **A.** boot -v **B.** boot -s
- **C.** boot -a
- **D.** boot -r
- 

## **Answer: C**

## **Question No : 38 - (Topic 1)**

You want to boot a SPARC-based system and stop system initialization at run level 2.

Which two procedures can do this? (Choose two.)

**A.** Use the reboot -- -2 command to shut down and reboot the system.

**B.** From the OBP ok prompt, boot the system using the boot -2 command.

**C.** Set the milestone for this reboot to multi-user.

**D.** Shut down the system with the init s command, then use the init 2 command to switch to run level 2.

**E.** From the OBP ok prompt, boot the system to run level s, then use the init command to set the run level to 2.

**Answer: C,E**

### **Question No : 39 - (Topic 1)**

The power-on self-test (POST) information on a SPARC-based workstation needs to be viewed while it executes. What actions should you take?

**A.** Bring the machine to the ok prompt, then type the boot -a command.

**B.** Bring the machine to the ok prompt, then type the reset-all command.

**C.** Attach a terminal device to serial port A with a null modem cable and turn the machine on.

**D.** With a graphic console and keyboard attached, turn the machine on, then press the Ctrl-Alt-Backspace key combination.

#### **Answer: C**

## **Question No : 40 - (Topic 1)**

Changes to your x86-based Solaris server require you to rebuild the boot archive. Which describes how to manually rebuild the boot archive?

**A.** The GRUB menu provides the ?The GRUB menu provides the r?option to rebuild the boot archive.

**B.** Select failsafe in the GRUB menu and answer ? in the GRUB menu and answer y?when prompted to rebuild the primary boot archive.

**C.** A normal reboot will automatically rebuild the boot archive if the system detects an out of sync boot archive.

**D.** Performing a reconfigure reboot will automatically rebuild the boot archive if the system detects an out of sync boot archive.

#### **Answer: B**

#### **Question No : 41 - (Topic 1)**

When modifying the Solaris boot behavior on an x86-based server, the modification can be permanent or temporary. Which describes the procedure used to change the boot behavior temporarily, for a single boot cycle, until the next time that the system is booted?

- **A.** Edit the bootenv.rc file with the temporary boot command.
- **B.** Use the kernel command to set the temporary boot command.
- **C.** Use the eeprom command to set the temporary boot command.
- **D.** Modify the boot archive file with the temporary boot command.
- **E.** Use the bootadm command to set the temporary boot command.

#### **Answer: B**

#### **Question No : 42 - (Topic 1)**

Given:

```
ap::sysinit:/sbin/autopush -f /etc/iu.ap<br>sp::sysinit:/sbin/soconfig -f /etc/sock2path<br>smf::sysinit:/lib/svc/bin/svc.startd - >/dev/msglog-2<>/dev/msglog-</dev/console-<br>p3:s1234:powerfail:/usr/sbin/shutdown -y -i5 -g0->/dev
```
Which two statements are always true? (Choose two.)

- **A.** This file must be read by the process inetd.
- **B.** This is a part of the content of the /etc/inittab file.
- **C.** This system will start /lib/svc/bin/svc.startd for run level 1.
- **D.** Whenever booting this system, svc.startd will start at all the times.
- **E.** When this system gets the powerfail signal, svc.startd will be respawned.

#### **Answer: B,D**

#### **Question No : 43 - (Topic 1)**

As system administrator, you are asked to diagnose the failure of a service that was

supposed to start automatically at boot time on a SPARC-based system. Which FORTH Monitor command causes SMF to start all services serially and display messages on the console for all services?

**A.** boot -v **B.** boot -m debug **C.** boot -a debug **D.** boot -m milestone=none

**Answer: B**

## **Question No : 44 - (Topic 1)**

Which three FORTH Monitor commands allow you to boot a SPARC-based system? (Choose three.)

**A.** ok boot net **B.** ok reboot **C.** ok boot net:rarp **D.** ok boot -as cdrom **E.** ok boot ip=192.168.1.1

**Answer: A,C,D**

## **Question No : 45 - (Topic 1)**

You want to set up individual partitions with file systems for / (root), /usr, /var, /opt, /export/swap, and /tmp, and an individual partition for swap. Which two partitions must have enough disk space to use the crash dump feature savecore on your system? (Choose two.)

**A.** /

- **B.** swap
- **C.** /usr
- **D.** /opt
- **E.** /var
- **F.** /tmp
- **G.** /export/swap

**Answer: B,E**

### **Question No : 46 - (Topic 1)**

Your IT manager has asked you to install the Solaris 10 OS on a workstation with limited diskspace. The user of this workstation is new to the Solaris OS and needs CDE to help navigate through the system and open applications. Which software group will you install to use minimal disk space and to include the CDE packages?

- **A.** Core
- **B.** End User
- **C.** Developer
- **D.** Entire Distribution
- **E.** Reduced Network Support
- **F.** Entire Distribution Plus OEM

#### **Answer: B**

#### **Question No : 47 - (Topic 1)**

Your company has multiple sites and has decided to use WAN boot installations using the current infrastructure. Which two actions protect the integrity of the installation? (Choose two.)

**A.** Install from a Flash archive.

**B.** Use private keys to authenticate and encrypt data.

**C.** Install from an anonymous ftp server.

**D.** Configure digital certificates and transmit the installation data and files over a secure HTTP connection.

#### **Answer: B,D**

## **Question No : 48 - (Topic 1)**

When setting up your server, you want these network services configured on the fresh installation of Solaris 10, before the first reboot: syslogd - limited to local connections NFS server daemons - disableddtlogin - limited to local connectionsfingerd - disabledssh -

enabled Which method is used to configure these services?

**A.** Run the netservices limited command.

**B.** Install the Reduced Network Support software group during the installation of the OS.

**C.** Install the Reduced Network Support software group during the installation of the OS.

**D.** Boot to the multi-user milestone; Do NOT boot to the multi-user-server milestone.

**E.** After the first boot, use the svcadm command to disable or enable each of these services.

**F.** Answer NO to enabling network services for remote clients during the installation of the OS

**Answer: F**

## **Question No : 49 - (Topic 1)**

You have a SPARC-based system with a graphical monitor, but you want to install the OS in text mode. What is the correct command to start the interactive install?

**A.** boot **B.** boot cdrom

**C.** boot cdrom -text

**D.** boot cdrom -nowin

#### **Answer: D**

## **Question No : 50 - (Topic 1)**

Your x86-based system does not support booting off of a CD-ROM, DVD-ROM, or network, and you want to install Solaris 10 OS on your system. Which procedure must you use?

- **A.** Use PXE with Custom JumpStart.
- **B.** You must boot off of a Solaris 10 PXE diskette.
- **C.** You must boot off of a Solaris 10 Device Configuration Assistant diskette.
- **D.** You must boot off of the hard drive and install the software from your current OS.

**Answer: C**

You want to install the Sun Validation Test Suite software on your PC during the installation of the OS. The SUNWvts package is on the Solaris Extra Value software CD. On which CD is the Solaris Extra Value software located?

- **A.** Solaris Installation CD 1
- **B.** Solaris Installation CD 2
- **C.** Solaris Installation CD 3
- **D.** Solaris Installation CD 4

**Answer: D**

#### **Question No : 52 - (Topic 1)**

Given: online

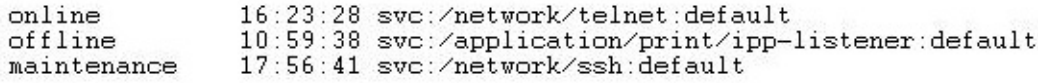

Which two statements are true? (Choose two.)

- **A.** The processes required for the telnet service are running.
- **B.** Running svcs -p network/ssh will return the PID of sshd.
- **C.** Running svcs -x will return the process IDs for the telnet service.
- **D.** Running kill /network/telnet will shut down the telnet service.
- **E.** Running svcadm clear ssh will try to restart the ssh service.

**Answer: A,E**

#### **Question No : 53 - (Topic 1)**

Given:

```
# pwdx 'pgrep cron'
       /var/spool/cron/atjobs
156:# pfiles 'pgrep cron' | grep -i log
     /var/cron/log
      /var/cron/log
# pored 'pgrep cron'
156:e/r/suid=0
                  e/r/sgid=0
        groups: 0 1 2 3 4 5 6 7 8 9 12
```
Which two statements are true ? (Choose two.)

- **A.** The PID of cron is 156.
- **B.** The process cron has the privileged user id.
- **C.** Running pkill -KILL `pgrep cron` kills cron.
- **D.** The process cron is logging to /var/spool/cron/atjobs.
- **E.** The process cron is using /var/cron/log as the working directory.

### **Answer: A,B**

## **Question No : 54 - (Topic 1)**

As a result of a recent incident, the user4 user will not be allowed access to the crontab command. You need to remove the user's current crontab file and make an entry in the appropriate file. What two actions achieve this? (Choose two.)

- **A.** Place an entry in /etc/cron.d/cron.deny.
- **B.** Execute crontab -d user4.
- **C.** Place an entry in /etc/cron/cron.deny.
- **D.** Execute crontab -r user4.

**Answer: A,D**

## **Question No : 55 - (Topic 1)**

A colleague has been assigned the task of exporting a ZFS pool and importing it on another system. Your colleague has noticed that other ZFS pools have been exported with the same name and asks you how find the unique identification for the pool before it is exported. Which command should your colleague use?

- **A.** zfs get all
- **B.** zpool get all
- **C.** zpool get guid mpool
- **D.** zfs get creation mpool

**Answer: C**

A colleague has been assigned the task of exporting a ZFS pool and importing it on another system. Your colleague has noticed that other ZFS 15. Examine the exhibit.

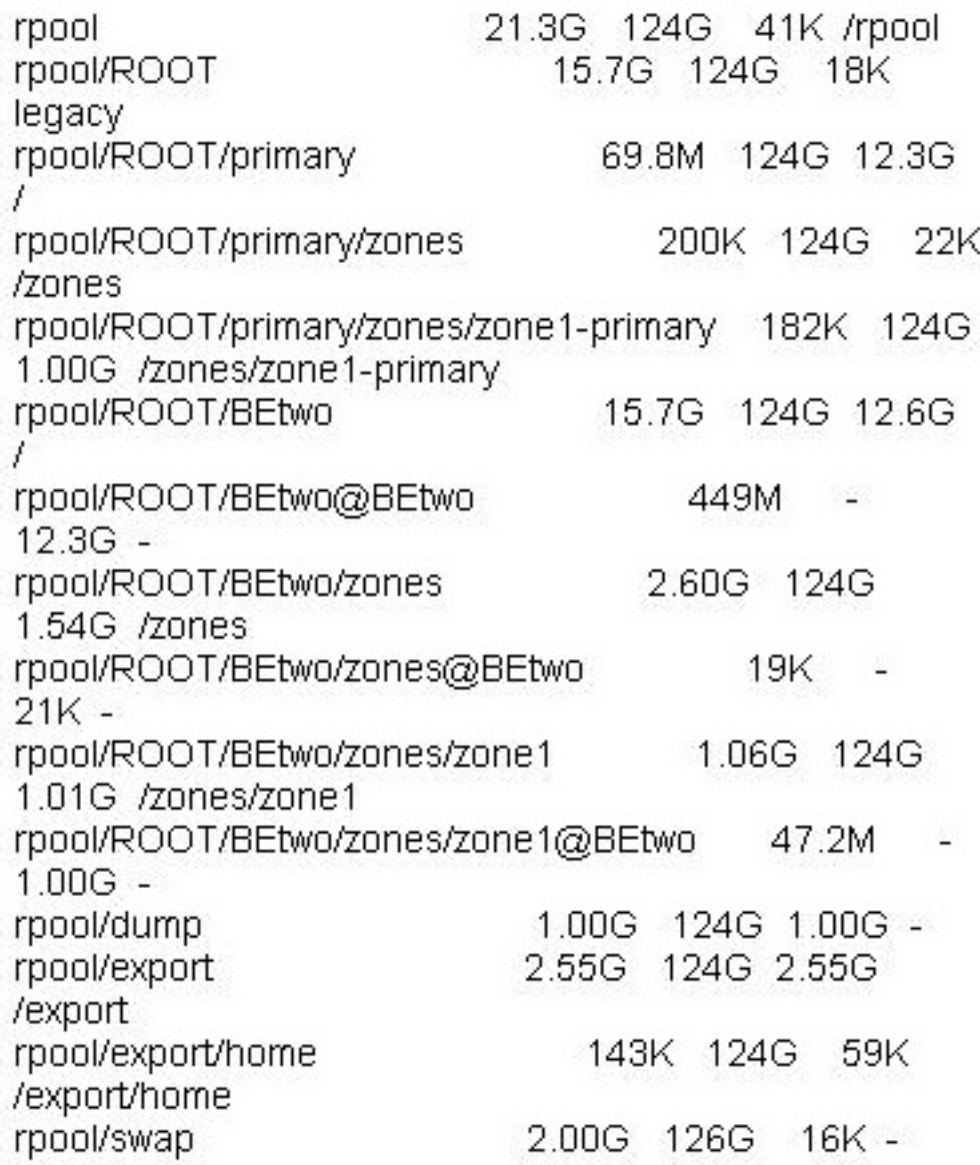

You need to know which file systems are currently mounted, select the command that would give you the information.

**A.** zfs list **B.** zfs get mountpoint rpool **C.** zfs mount **D.** zfs mount -a

**Answer: C**

The exhibit lists the boot process phases.

?The boot PROM phase ?The boot programs phase ?The initialization phase ?The phase ?The svc.startd

Two of the phases are significantly different between the SPARC boot and a x86/x64 boot processes. The other three phases are generally the same and use a similar set of files. Select the list of phases that are similar for both SPARC and x86/x64 boot.

- **A.** The boot PROM phase, the kernel phase, the init phase
- **B.** The boot program phase, the init phase, the svc.startd phase
- **C.** The kernel phase, the svc.startd phase, the init phase
- **D.** The boot program phase, the kernel phase, the svc.startd phase

#### **Answer: C**

### **Topic 2, Volume B**

## **Question No : 58 - (Topic 2)**

You created a backup using a file system snapshot. Now that the backup is done, you can delete the snapshot and remove the backing store file. If you forget which backing store file is in use, which command can provide you with this information?

**A.** /usr/sbin/df **B.** /usr/sbin/mount **C.** /usr/sbin/fssnap **D.** /usr/lib/fs/ufs/fssnap

#### **Answer: D**

## **Question No : 59 - (Topic 2)**

The boot disk on your x86-based server has been corrupted and you just finished restoring the root (/) file system to c1d0. Which describes the command(s) that you will use to install

the GRUB programs from the Solaris OS DVD?

A. /usr/sbin/installboot /usr/platform/`uname \

-i`/lib/fs/ufs/bootblk /dev/rdsk/c1d0s0

**B.** /usr/sbin/installboot /dev/dsk/c1d0s0 /a

/sbin/installgrub /a/boot/grub/stage1 /a/boot/grub/stage2 \

/dev/rdsk/c1d0s0

**C.** /sbin/installgrub /boot/grub/stage1 /boot/grub/stage2 /dev/rdsk/c1d0s0

**D.** /usr/sbin/installboot /boot/grub/stage1 /boot/grub/stage2 \ /dev/rdsk/c1d0s0

**E.** /usr/sbin/mount /dev/dsk/c1d0s0 /a; /sbin/installgrub \ /a/boot/grub/stage1 /a/boot/grub/stage2 /dev/rdsk/c1d0s0

**Answer: C**

## **Question No : 60 - (Topic 2)**

The ufsrestore command is used to extract the whole content of a file system (stored to tape with ufsdump) onto another file system. Which statement about inode allocation is true?

**A.** The inodes are allocated such that the inode numbers after the restore are identical to the inode numbers recorded on tape, effectively overwriting inodes that had been allocated before the restore.

**B.** The ufsrestore consults the inode map in each cylinder group. If an inode to be restored is already allocated, ufsrestore quits with a fail message.

**C.** The ufsrestore tries to allocate inode numbers for the restored files as they are recorded on tape and evades to new, unallocated inodes whenever an inode number is already allocated in the file system.

**D.** The new file system's inodes are allocated successively as the files are restored, independent of the inode numbers recorded to tape.

**Answer: D**

## **Question No : 61 - (Topic 2)**

Click the Exhibit button.

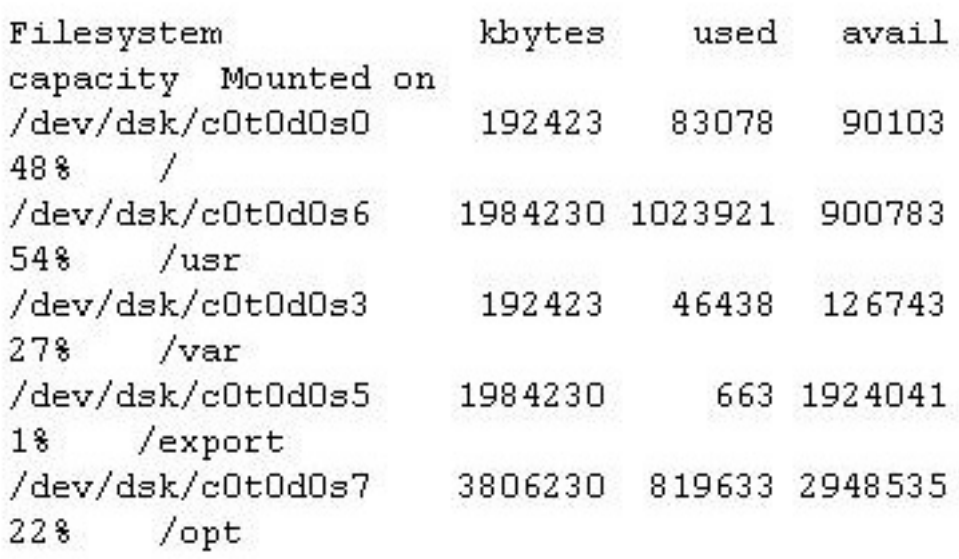

The df -F ufs -k command on your Solaris system gives the output shown in the exhibit. A backup of the / (root) file system without bringing the system to single-user mode or unmounting the / (root) file system is required. Which command will ensure a successful backup of the / (root) file system to the /dev/rmt/0 tape device, regardless of activity on that file system?

**A.** ufsdump -s 0uf /dev/rmt/0 / **B.** ufsdump 0uf /dev/rmt/0 `fssnap -o bs=/opt, raw /` **C.** ufsdump 0uf /dev/rmt/0 `snapfs -o bs=/var/tmp /` **D.** ufsdump 0uf /dev/rmt/0 `snapfs -o bs=/export, raw / **E.** ufsdump 0uf /dev/rmt/0 `fssnap -o bs=/var/tmp, raw /`

#### **Answer: B**

#### **Question No : 62 - (Topic 2)**

The /export/home file system is running out of space on c0t0d0s7. You added a new disk to the system and it is named c1t1d0. You need to move the /export/home file system to slice 7 on the new disk. Which command is used to move the data from /export/home to the new disk after booting the server to the single-user milestone?

**A.** mount /dev/dsk/c1t1d0s7 /mnt ; ufsdump 0ucf - \ /dev/rdsk/c0t0d0s7 | (cd /mnt; ufsrestore xf - )

**B.** ufsdump 0ucf - /dev/rdsk/c0t0d0s7 | ufsrestore xf - \ /dev/rdsk/c1t1d0s7

- **C.** ufsdump 0ucf /dev/rdsk/c0t0d0s7| ufsrestore xf \ /dev/rdsk/c1t1d0s7
- **D.** mount /export/home; ufsdump 0ucf /export/home | \ ufsrestore xf /dev/dsk/c1t1d0s7

**Answer: A**

### **Question No : 63 - (Topic 2)**

There is a requirement to create a script that backs up the /export/project file system to the default tape drive for five consecutive nights. The file system is 2 gigabytes, and all five night's backups fit on the tape. What command in the script achieves this?

- **A.** ufsdump 0u export/home
- **B.** ufsdump 0uf /dev/rmt/0 /export/project
- **C.** ufsdump 0uf /export/project /dev/rmt/0
- **D.** ufsdump 0uf /dev/rmt/0n /export/project

**Answer: D**

## **Question No : 64 - (Topic 2)**

A server has not had any changes made to the configuration of the standard system login accounts. It has a number of tape devices attached to it. The server is the only system on the local network that has tape devices. A file must be configured to allow backups. Which file must be correctly configured on the system with the tape devices attached to enable the other system to successfully perform its backup?

**A.** /.rhosts **B.** /etc/hosts.equiv **C.** /etc/rmt/tape.conf **D.** /etc/hostname.rmt0

**Answer: A**

#### **Question No : 65 - (Topic 2)**

The organization requires that file systems be backed up from a snapshot. After the file system has been backed up, the two files created by the snapshot process have to be removed. Which two files need to be removed? (Choose two.)

**A.** rm snapshot

**B.** fssnap -r filesystem **C.** fssnap -d filessytem **D.** rm backing\_store\_file

**Answer: C,D**

### **Question No : 66 - (Topic 2)**

Click the Exhibit button.

1. extract 2. add hosts 3. cd /var/tmp 4. cd /etc/inet 5. mt -f /dev/rmt/0n fsf 1 6. ufsrestore ivf /dev/rmt/0 7. mv /var/tmp/etc/inet/hosts /etc/inet/hosts 8. quit

The steps that should be used to interactively restore the /etc/inet/hosts file from the second ufsdump file on a tape are shown in the exhibit. In which order should they be executed?

**A.** 3, 6, 4, 2, 1, 5, 7, 8 **B.** 3, 4, 5, 6, 2, 1, 7, 8 **C.** 3, 6, 5, 2, 1, 4, 8, 7 **D.** 3, 5, 6, 4, 2, 1, 8, 7

**Answer: D**

#### **Question No : 67 - (Topic 2)**

Given:

 $#$  fssnap  $-i$ /export/home n

The following command is executed:

# /usr/lib/fs/ufs/fssnap -i /export/home

What is the result?

**A.** A new fssnap image of the /export/home file system is created.

**B.** Detailed information about the /export/home snapshot is displayed.

**C.** An existing fssnap image of /export/home for read only is mounted.

**D.** The /export/home snapshot is used as input to the fssnap command.

## **Answer: B**

## **Question No : 68 - (Topic 2)**

You created a custom .profile and scripts that you would like to have placed in a user home directory when a new user account is created. and scripts that you would like to have placed in a user? home directory when a new user account is created. The script should only be given to users that have a primary GID of 300 - the ? - the development?group. Which describes the procedure to make this happen?

**A.** Place the files into the /etc/skel directory; useradd will automatically put those files into the user home directory when the account iswill automatically put those files into the user? home directory when the account is created.

**B.** Create a directory named /etc/development ; place the files in this directory ; type: useradd -k /etc/development when creating accounts for those users.

**C.** Create a directory named /etc/skel/development ; place the files in this directory ; type: useradd -K /etc/skel/development when

creating accounts for those users.

**D.** Create a directory named /etc/skel/development; place the files in this directory; type: useradd -m /etc/skel/development when creating accounts for those users.

**Answer: B**

## **Question No : 69 - (Topic 2)**

After a power outage, a user's workstation in your department will no longer mount the user's home directory. You believe that the superblock in the /dev/dsk/c0t0d0s7 file system has become corrupt. Which command will display the alternative backup superblocks?

**A.** fsck -sb /dev/dsk/c0t0d0s7 **B.** newfs -sb /dev/dsk/c0t0d0s7 **C.** fsck -N /dev/rdsk/c0t0d0s7 **D.** newfs -N /dev/rdsk/c0t0d0s7

**Answer: D**

## **Question No : 70 - (Topic 2)**

You determine that a certain user, user1, is using excessive disk space. To achieve the best space reduction with minimum effort, you want to gather information to help user1 decide which files or directories to back up. You also want to illustrate that user1 is using more space than others. Which two commands would achieve this? (Choose two.)

**A.** ls -alR /export/home/user1 **B.** du -hs /var/opt **C.** du -h /export/home/user1 **D.** df -h **E.** quot -f /dev/dsk/<device>

**Answer: C,E**

## **Question No : 71 - (Topic 2)**

The security policy for the company is that volume managment is disabled for all the systems. A user has brought a DOS-formatted diskette with files that need to be transferred to that user's home directory. Which command mounts the diskette?

- **A.** mount -F pcfs /dev/rdiskette /pcfs
- **B.** mount -F pcfs /dev/diskette /pcfs
- **C.** mount -F pcfs /floppy/floppy0 /pcfs
- **D.** mount /floppy/floppy0 /pcfs

#### **Answer: B**

## **Question No : 72 - (Topic 2)**

You have installed a package called SUNWvts onto your system. Where is the information about every file and directory contained in this package stored?

- **A.** /var/sadm/messages
- **B.** In your home directory.
- **C.** /var/spool/SUNWvts
- **D.** /var/sadm/install/contents
- **E.** /var/adm/installed/contents
- **F.** /etc/default/installed/packages/information

**Answer: D**

### **Question No : 73 - (Topic 2)**

You need to convert the Sun VTS software package from the file system format to the data stream format to propagate the software using your WANboot server. The package is currently in the /var/tmp directory. Which command do you need to execute to accomplish this task?

- **A.** # pkgtrans /var/tmp /tmp/SUNWvts.pkg SUNWvts
- **B.** # pkgstream SUNWvts /var/tmp/SUNWvts.datastream
- **C.** # pkgstream /var/tmp/SUNWvts /tmp/SUNWvts.stream
- **D.** # pkgconvert -f /var/tmp/SUNWvts -d /var/tmp/SUNWvts.pkg

**Answer: A**

#### **Question No : 74 - (Topic 2)**

Click the Exhibit button.

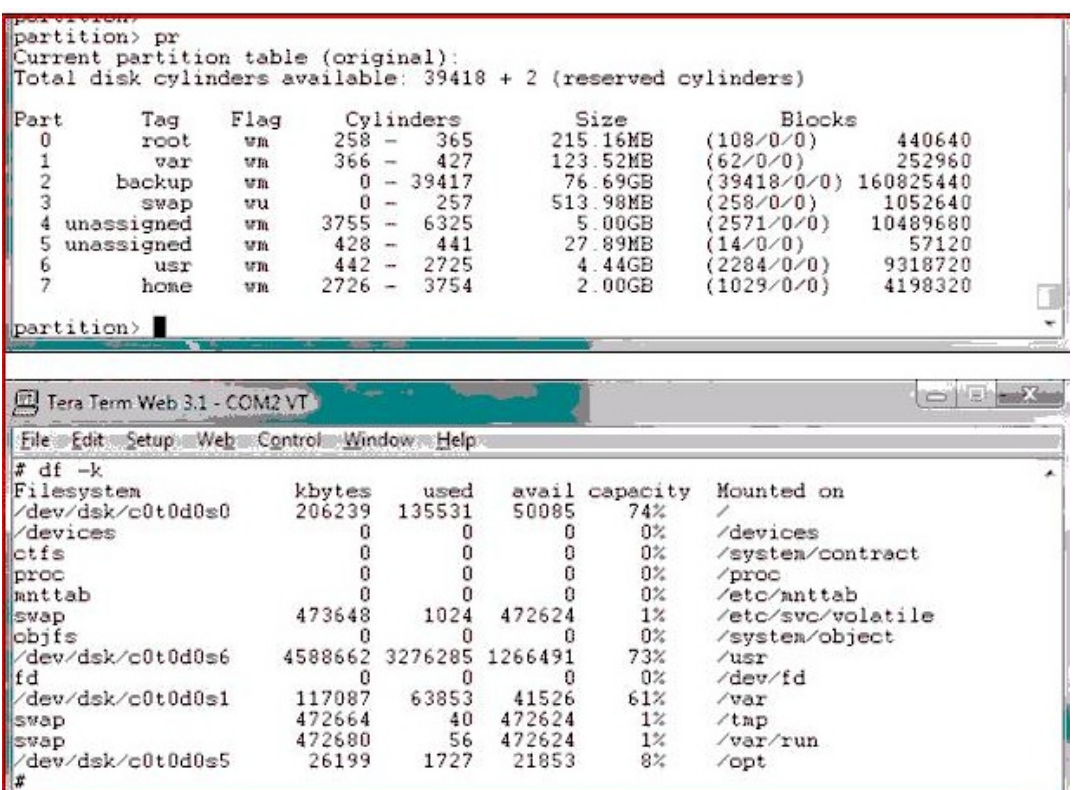

You have a system with a single disk drive. You need to add a new 6GB file system for /data and can only add it on this disk. Given the information displayed in the exhibit, which describes the option for adding a 6GB slice to this disk without destroying any existing data on the disk or reloading the operating system?

- **A.** Increase slice 4 to 6GB.
- **B.** Combine slices 4 and 5.
- **C.** Reduce the slice 7 to 1GB. Change slice 4 to 6GB.

**D.** Not enough contiguous space on the disk to make a new 6 GB file system.

**E.** All of your slices are used. You cannot add a new slice for the /data file system without repartitioning and reloading the OS.

**Answer: A**

#### **Question No : 75 - (Topic 2)**

Click the Exhibit button.

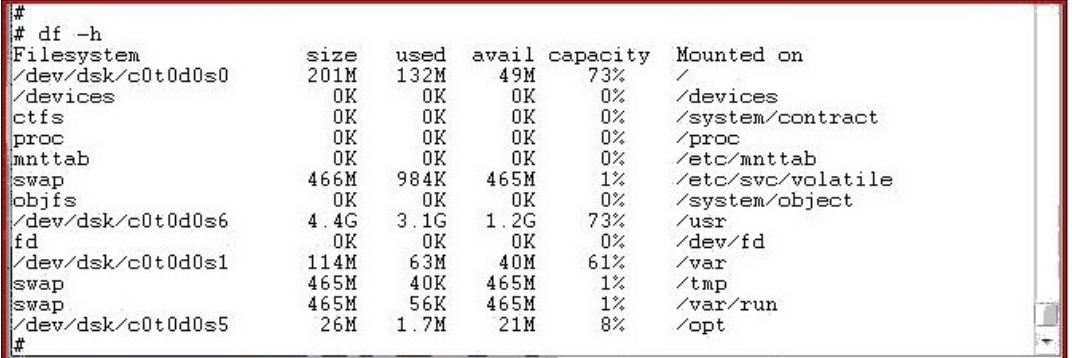

Overnight, the root file system filled up to 100%. The exhibit displays the state of the server before the root file system filled up. Which three directories should be checked for the files that caused the root file system to fill up so quickly?

**A.** /dev

**B.** /etc

**C.** /usr

**D.** /opt

**E.** /system

**Answer: A,B,E**

## **Question No : 76 - (Topic 2)**

While setting up the /etc/vfstab file for a workstation, a junior administrator becomes confused about the differences between entries in the /dev/dsk and /dev/rdsk directories. Which three statements about Solaris OS disk device naming conventions are true? (Choose three.)

**A.** Physical device names are symbolic links to logical device names kept in the /devices directory.

- **B.** Every disk device has an entry in both the /dev/dsk and /dev/rdsk directories.
- **C.** Block disk device entries are found in the /dev/rdsk directory.
- **D.** Physical device entries are found in the /dev/dsk directory.
- **E.** Logical character disk device entries are found in the /dev/rdsk directory.
- **F.** Logical disk device entries are found in the /dev/dsk directory.

**Answer: B,E,F**

## **Question No : 77 - (Topic 2)**

You have a SPARC server with two SCSI drives. Each drive has an installation of Solaris 10 and both drives are identical. The system currently boots from the first SCSI disk drive, but the first SCSI drive has failed. You try to boot the system from the second SCSI disk drive, but it wonboots from the first SCSI disk drive, but the first SCSI drive has failed. You try to boot the system from the second SCSI disk drive, but it won? boot. What do you need to do to boot to the second SCSI drive?

**A.** Select the second SCSI drive during bootup; once booted to the second drive, mount and copy the /etc/vfstab file to the boot disk.

**B.** Select the second SCSI drive during bootup; once booted to the second drive, mount and fix the /etc/vfstab file on the boot disk.

**C.** Install a bootblock onto the second SCSI drive; select the second SCSI drive during bootup; once booted to the second drive, mount and fix the /etc/vfstab file on the boot disk.

**D.** Boot from DVD to get into a single user shell; mount and fix the /etc/vfstab file on the boot drive.

#### **Answer: D**

### **Question No : 78 - (Topic 2)**

A user's home directory contains unnecessary files that the user wants to delete. The ls -li command presents the following output:

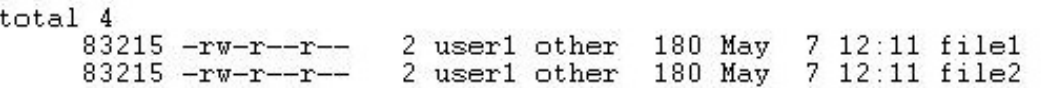

Which two occur when removing file2? (Choose two.)

- **A.** Both file1 and file2 are removed.
- **B.** The link count value of file1 remains 2.
- **C.** The file1 file no longer provides access to data.
- **D.** The link count value of file1 decreases to 1.
- **E.** The file1 file remains and continues to provide access to data.

#### **Answer: D,E**

#### **Question No : 79 - (Topic 2)**

A group of systems has been installed using jumpstart and Secure By Default has been set to limited. You have been asked to enable the ftp service, which command would you use?

**A.** svccfg -s ftp config/local\_only = false **B.** inetadm -e ftp **C.** netservices open **D.** /etc/init.d/ftp start

### **Answer: B**

## **Question No : 80 - (Topic 2)**

You have been assigned the task to boot a sun4v system that has a ZFS root file system and multiple boot environments. You have been given the name of the boot environment dataset. Which command will let you boot the system with the correct BE?

- **A.** boot -Z
- **B.** bootfs
- **C.** findroot
- **D.** luactivate

**Answer: A**

## **Question No : 81 - (Topic 2)**

You have been asked to configure a system to use iSCSI, which command would you use to manage a iSCSI client?

- **A.** iscsiadm **B.** iscsitadm **C.** iscsi
- **D.** iscsicadm

**Answer: A**

**Question No : 82 - (Topic 2)**

Solaris 10 provides a tool to connect, over the internet, to a server at Sun Microsystems and analyze your system for security updates. Before you can fully utilize this tool, you must first register your Solaris 10 OS with Sun Microsystems. Which of the following commands will you use to register your software?

**A.** smpatch **B.** sconadm **C.** updatemanager **D.** patchpro

**Answer: B**

## **Question No : 83 - (Topic 2)**

Which Solaris tools allow a system administrator to remotely manage Solaris 10 OS updates for a number of remote systems from a centralized server location? (Choose two)

**A.** /usr/sbin/smpatch **B.** /usr/bin/updatemanager **C.** /usr/sbin/patchadd **D.** /usr/sbin/patchmgr

**Answer: A,B**

## **Question No : 84 - (Topic 2)**

The following command has been issued: mirror c1t1d0 c2t1d0 mirror c4t0d0 c5t0d0 Which answer describes the type of device that has been created by issuing this command?

- **A.** A ZFS two-way mirrored device.
- **B.** Two ZFS, three-way mirrored devices.
- **C.** A ZFS mirrored pool.
- **D.** A ZFS pool with two, two-way mirrors.

**Answer: D**

#### **Question No : 85 - (Topic 2)**

You want to implement ZFS on your server, but before attempting to use the ZFS software, you must first verify that your server meets the minimum requirements. Which answers describe the hardware and software requirements that your server must meet before ZFS can be implemented? (Choose three)

- **A.** The minimum disk size is 128 Mbytes.
- **B.** A storage pool requires a minimum of 64 Mbytes.
- **C.** 1GB of RAM is recommended.
- **D.** The minimum disk size is 1GB.
- **E.** A storage pool requires a minimum of 128 Mbytes.

**Answer: A,B,C**

### **Question No : 86 - (Topic 2)**

Given:

```
# pwdx `pgrep cron`<br>156:   /var/spool/cron/atjobs
# pfiles 'pgrep cron' | grep -i log
      /var/cron/log
      /var/cron/log
# pored 'pgrep cron'
156: e/r/suid=0 e/r/sgid=0
        groups: 0 1 2 3 4 5 6 7 8 9 12
```
Which two statements are true ? (Choose two.)

- **A.** The PID of cron is 156.
- **B.** The process cron has the privileged user id.
- **C.** Running pkill -KILL `pgrep cron` kills cron.
- **D.** The process cron is logging to /var/spool/cron/atjobs.
- **E.** The process cron is using /var/cron/log as the working directory.

**Answer: A,B**

## **Question No : 87 - (Topic 2)**

A script is needed that checks daily to see if at jobs are scheduled to run. Which two commands obtain this information? (Choose two.)

**A.** atq **B.** jobs **C.** queued **D.** ls -l /var/spool/atjobs **E.** ls -l /var/spool/cron/atjobs

**Answer: A,E**

## **Question No : 88 - (Topic 2)**

As a result of a recent incident, the user4 user will not be allowed access to the crontab command. You need to remove the user's current crontab file and make an entry in the appropriate file. What two actions achieve this? (Choose two.)

- **A.** Place an entry in /etc/cron.d/cron.deny.
- **B.** Execute crontab -d user4.
- **C.** Place an entry in /etc/cron/cron.deny.
- **D.** Execute crontab -r user4.

### **Answer: A,D**

## **Question No : 89 - (Topic 2)**

The support center has asked you to investigate a system performing slowly in the accounts department. Which two commands can you use to identify the cause of the problem? (Choose two.)

- **A.** ls
- **B.** smc
- **C.** pgrep
- **D.** pkill
- **E.** prstat

**Answer: B,E**

#### **Question No : 90 - (Topic 2)**

A host named client12 is having difficulty communicating with a heavily used server named

server14. The server14 server has the ce0, ce1, ce4, and qfe4 interfaces active. The client12, admin6, and appserv5 hosts are all on a private network and access the ce4 interface on server14 exclusively and cannot access other network interfaces on server14. The appserv5 and admin6 hosts are currently generating heavy traffic to server14 due to a running batch process. Which two commands can you run on server14 to look at the network traffic generated between only client12 and server14 to assist in troubleshooting the communication issue? (Choose two.)

**A.** snoop !admin6

- **B.** snoop -d client12
- **C.** snoop -d ce server14
- **D.** snoop -d ce4 client12
- **E.** snoop -d ce4 client12 server14
- **F.** snoop -i ce4 server14 client12

**Answer: D,E**

## **Question No : 91 - (Topic 2)**

When your Solaris system is booted, a startup script initializes the rpcbind service. Which script is it?

- **A.** /lib/svc/method/net-physical
- **B.** /etc/rcS.d/S30network
- **C.** svc:/network/rpc/bind:default
- **D.** /lib/svc/method/rpc-bind

#### **Answer: D**

## **Question No : 92 - (Topic 2)**

You are logged on as the root user and issue the command: # snoop -v -i filename What two statements about the effect of the output of this command are true? (Choose two.)

- **A.** snoop displays packets from filename instead of the network
- **B.** snoop displays one line for each packet.
- **C.** snoop displays multiple lines for each packet.
- **D.** snoop verifies each packet.
- **E.** snoop is launched in interactive mode.

**Answer: A,C**

#### **Question No : 93 - (Topic 2)**

You are logged on as root and issue the command: #snoop -a Which two statements about the output results from this command are true? (Choose two.)

- **A.** Network traffic is displayed.
- **B.** Only the MAC addresses are displayed.
- **C.** All outgoing packets have the snoop flag appended..
- **D.** Listen to packets on /dev/audio
- **E.** All Network traffic is sent to the default log file.

**Answer: A,D**

#### **Question No : 94 - (Topic 2)**

Youe tried connecting to your server using You?e tried connecting to your server using telnet, however, you cannot get a login prompt. From the system console, you display the following information about the telnet service:

```
fmri svc:/network/telnet:default
name Telnet server
enabled false<br>state disabled
next_state none<br>state_time Mon Aug 13 00:24:45 2007
restarter svc:/network/inetd:default
contract id
```
Which answer describes what you can do to get the telnet service working again?

- **A.** Enable telnetd in the /etc/inetd.conf file.
- **B.** inetadm enable svc:/network/telnet:default
- **C.** inetadm -a svc:/network/inetd:default
- **D.** inetadm -a telnet

**Answer: D**

## **Question No : 95 - (Topic 2)**

You are logged in as the root user and issue the command: # snoop -q -o filename What two statements about the output results of this command are true? (Choose two.)

- **A.** Network traffic is displayed
- **B.** Network traffic is sent to filename
- **C.** The snoop command will quit after a default amount of time.
- **D.** Packet count is NOT displayed.
- **E.** The contents of the filename is in ASCII text.

#### **Answer: B,D**

#### **Question No : 96 - (Topic 2)**

A user's system does not contain all the parts of the Solaris OS that the user needs. Which file tells you what software cluster has been installed on the user's system?

- **A.** /etc/issue
- **B.** /var/adm/system/CLUSTER
- **C.** /var/sadm/system/admin/CLUSTER
- **D.** /var/sadm/install/package/content

#### **Answer: C**

#### **Question No : 97 - (Topic 2)**

You have been requested to supply a list of the Solaris software cluster groups for a project. Which command produces the required information?

- **A.** cat /etc/cluster
- **B.** cat /var/sadm/install\_data
- **C.** grep METACLUSTER /etc/release
- **D.** cat /var/sadm/system/admin/CLUSTER
- **E.** grep METACLUSTER /var/sadm/system/admin/.clustertoc

#### **Answer: E**

## **Question No : 98 - (Topic 2)**

You have been requested to supply a list of the Solaris software cluster groups for a project. Which command produces the required information?

- **A.** cat /etc/cluster
- **B.** cat /var/sadm/install\_data
- **C.** grep METACLUSTER /etc/release
- **D.** cat /var/sadm/system/admin/CLUSTER
- **E.** grep METACLUSTER /var/sadm/system/admin/.clustertoc

**Answer: E**

## **Question No : 99 - (Topic 2)**

You have been directed to install a server in a secure environment where all unnecessary network services must be disabled, except for sshd. During the installation of the Solaris OS, you setup the system to be Secure by Default. Which three describe how network services will be configured on the newly installed server? (Choose three.)

- **A.** SNMP enabled for remote clients
- **B.** syslogd limit to local connections
- **C.** rpcbind limit to local connections
- **D.** sendmail limit to local connections
- **E.** syslogd enabled for remote clients
- **F.** rpcbind enabled for remote clients

**Answer: B,C,D**

## **Question No : 100 - (Topic 2)**

You want to install Solaris 10 OS on the x86 system that you built yourself. Which configuration meets the minimal requirements for installation?

**A.** x86 32-bit platforms (1200 megahertz or faster processor is recommended) 64 megabytes of memory minimum recommended